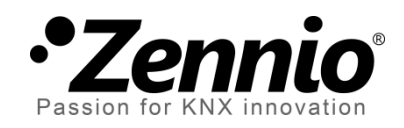

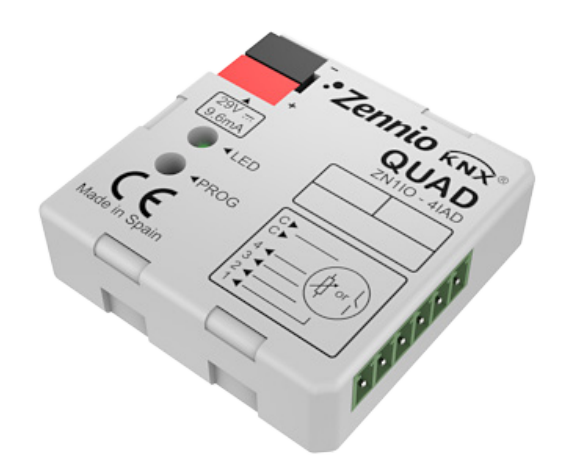

# **QUAD**

## **Analogue/Digital Input Module for Motion Sensors, Temperature Probes and Binary Inputs**

**ZN1IO-4IAD**

Application program version: [5.1] User manual edition: [5.1]\_c

www.zennio.com

## **Contents**

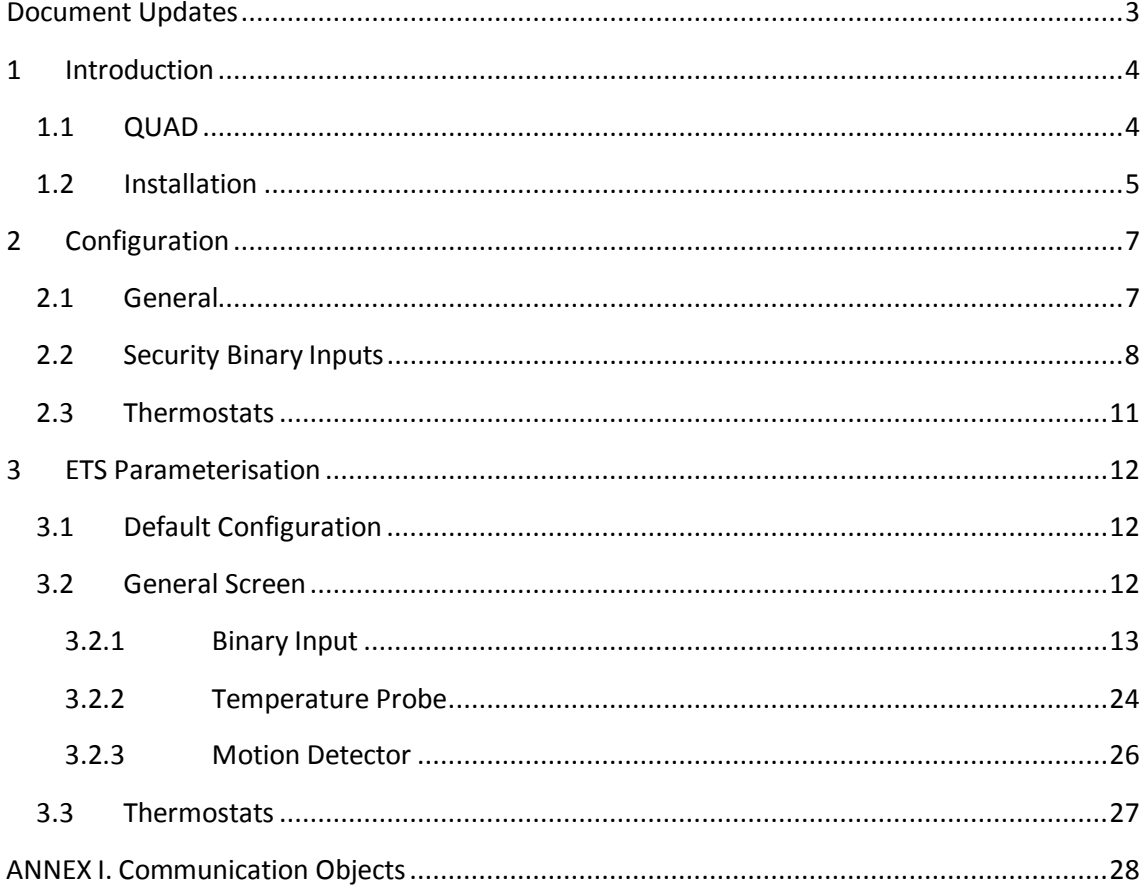

## <span id="page-2-0"></span>**DOCUMENT UPDATES**

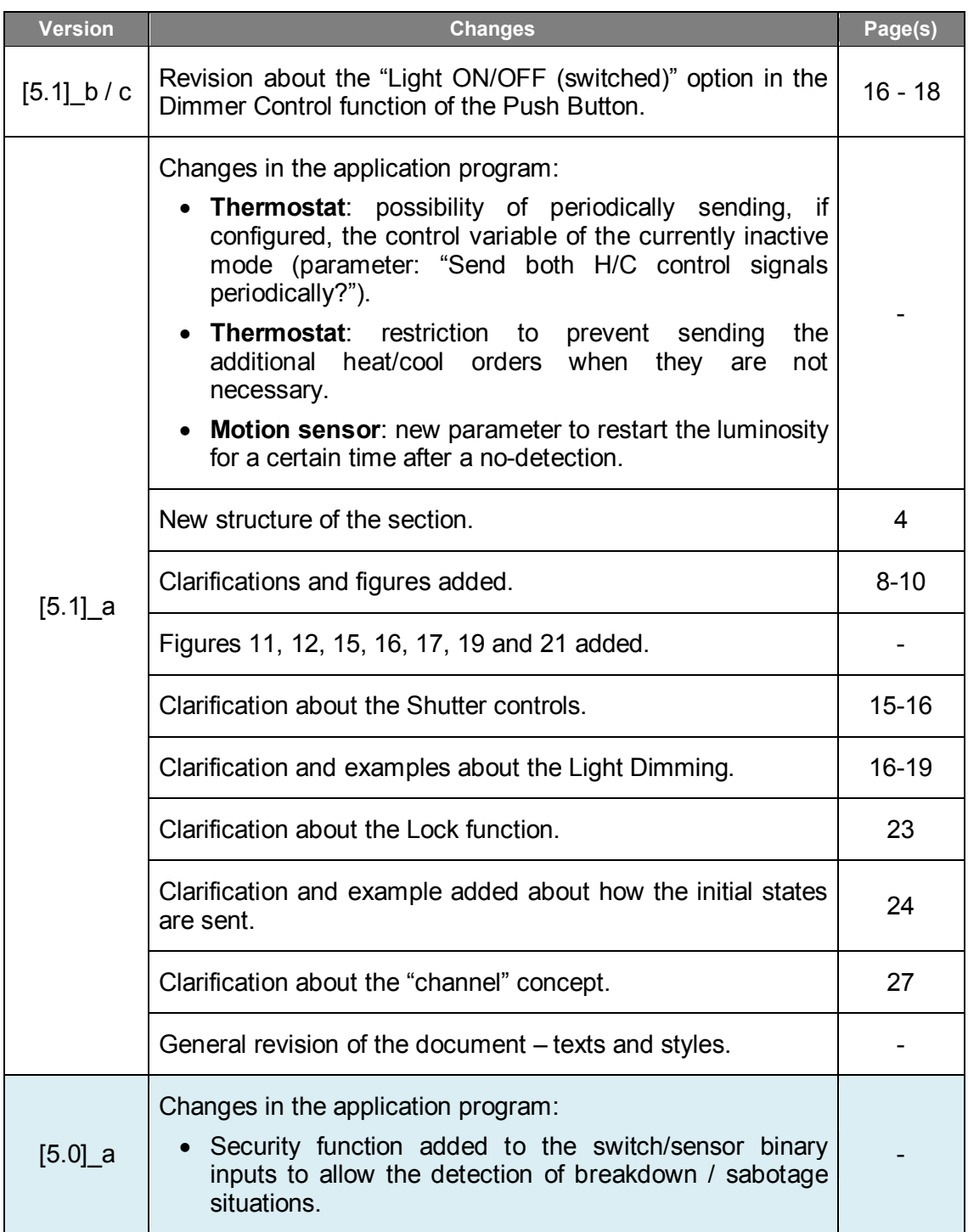

## <span id="page-3-0"></span>**1 INTRODUCTION**

## <span id="page-3-1"></span>**1.1 QUAD**

**QUAD** is an analogue / digital input module from **Zennio** featuring four separate inputs, each configurable as:

#### **Binary Input.** °.

Inputs configured as binary inputs can be connected a conventional, potential-free pushbutton, a switch or a binary sensor.

It is also possible to detect breakdown and sabotage situations in the input lines by enabling the security functions for the binary inputs.

#### $\cdot$ **Temperature Probe.**

Inputs configured as a temperature probe can be connected a temperature sensor (such as model **ZN1AC-NTC68** from Zennio), which will allow QUAD monitor the room temperature.

#### **Motion Detector.**  $\cdot$

Inputs configured as motion detectors need to be connected a Zennio motion sensor (model **ZN1IO-DETEC**), which will allow QUAD monitor presence or luminosity changes in a room.

Moreover, QUAD implements **four independent thermostats**, which can be enabled and configured separately.

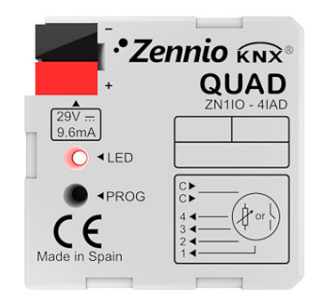

**Figure 1.** QUAD

## <span id="page-4-0"></span>**1.2 INSTALLATION**

QUAD is connected to the KNX bus through the incorporated terminal connector, while the input lines need to be connected to QUAD through the screw terminal block, bundled with the packaging of the device.

Once powered through the KNX bus, the device may be downloaded both an individual address or the application program.

Figure 2 shows the connection diagram of QUAD.

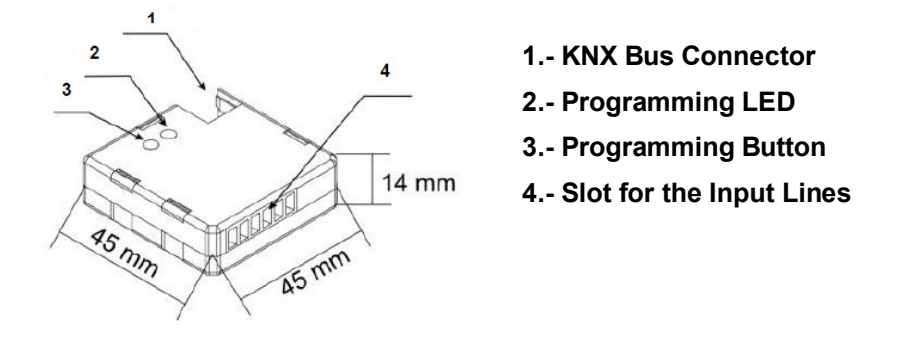

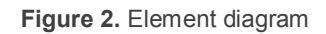

The main elements are described next:

- **Programming Button**: a short press on this button sets the device into the programming mode, making the associated LED (2) light in red. If this button is held at the same time of applying bus power to the device, QUAD will enter the Safe Mode. In such case, the LED will intermit in red.
- **Slots for the Input Lines**: insertion slot for the input terminal block [\(Figure](#page-5-0)  [3\)](#page-5-0), which is required for the connection of the input lines (1-4) to QUAD. For proper results, the terminals from the external elements (pushbutton, switch, sensor, temperature probe or motion sensor) should be connected on the one hand to the corresponding numbered connection point (1-4) of the terminal block, and on the other hand to any of the two common connection points (labeled as "C"), which are internally connected, which makes them equivalent to each other.

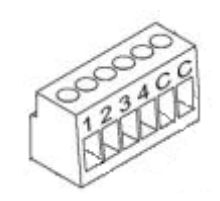

**Figure 3. Input terminal block** 

<span id="page-5-0"></span>To obtain further information about the technical features of QUAD and on security and installation procedures, please refer to the Datasheet of the device, bundled with the original packaging and also available at the [http://www.zennio.com](http://www.zennio.com/) website.

## <span id="page-6-0"></span>**2 CONFIGURATION**

## <span id="page-6-1"></span>**2.1 GENERAL**

The QUAD analogue/digital input controller from Zennio is a multi-function device featuring four input ports, each of them configurable as:

**Binary Input**,

- **Temperature Probe**,
- **Motion sensor**.

Therefore, QUAD makes it possible to connect different external elements as long as they match any of the above categories: pushbuttons, switches, temperature probes, motion sensors (model ZN1IO-DETEC from Zennio)…

Inputs configured as binary should be distinguished into **pushbuttons** and **switches/sensors** (depending on the connected element). Each of these two have their own configurable parameters, as described in section [3](#page-11-0) of this manual.

Inputs configured as **temperature probes** can be customised through a set of parameters related to how the temperature value is measured and sent to the bus.

On their side, inputs configured as **motion sensors** offer up to three virtual channels each, which allows performing different actions upon detection and no-detection events on the corresponding input. As a result of the motion detection / no-detection, each channel will send the corresponding objects to the KNX bus, unless the channel is found to be locked.

The motion sensor also features a **luminosity sensor**, which may be configured in QUAD to send the detection / no-detection objects depending on the measured luminosity level and according to the previously calibrated levels.

## <span id="page-7-0"></span>**2.2 SECURITY BINARY INPUTS**

Binary inputs configured as an switch / sensor offer the option to enable a **security** function, in order to detect breakdown or sabotage events that may arise in the system. This security function relies on the insertion of an **end-of-line resistor**, and on continuously monitoring the state of such line, so any unexpected situation can be detected.

**Important**: *any of the resistors shown in [Table 1](#page-7-1) can be installed, although it is advisable that the power permitted by the resistor (manufacturers and vendors typically provide with this information) is at least 0.25 W. Note that the value of the selected resistor should be also set by parameter in ETS.*

| <b>Value (Ohms)</b>      | Minimum recommended power (W) |
|--------------------------|-------------------------------|
| $2200 \Omega$ (±10%)     |                               |
| $2700 \Omega (\pm 10\%)$ |                               |
| $3300 \Omega$ (±10%)     | 1⁄4 W                         |
| $4700 \Omega (\pm 10\%)$ |                               |
| $10000 \Omega$ (±10%)    |                               |

**Table 1.** End-of-line resistor permitted values

<span id="page-7-1"></span>Two different use cases can be distinguished:

**Normally Closed (N.C.) Switch / Sensor**: the circuit remains typically closed and is only opened in the event of an interruption or a detection in the sensor. The selected resistor should be connected to the circuit line in series, and as closer as possible to the switch/sensor, preferably in touch with its terminals and hardly accessible from outside. See [Figure 4.](#page-7-2)

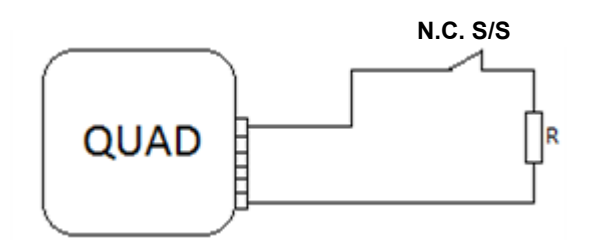

**Figure 4.** Normally closed switch/sensor. Resistor in series

<span id="page-7-2"></span> In the event of a **short-circuit** in the line, QUAD will set the alarm object of the corresponding input to "1", and will then send it periodically to the bus

8

until the situation is over, as the short-circuit is interpreted to be due to a sabotage or a breakdown.

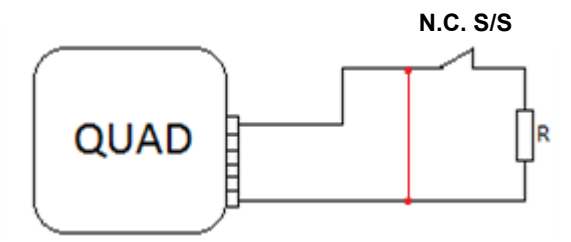

**Figure 5.** Short-circuit (normally closed S/S)

 In the event of an **open circuit** in the line, QUAD will interpret it as a regular falling edge (i.e., as an interruption or a detection in the switch/sensor), so only the value parameterised for such edge will be sent to the bus.

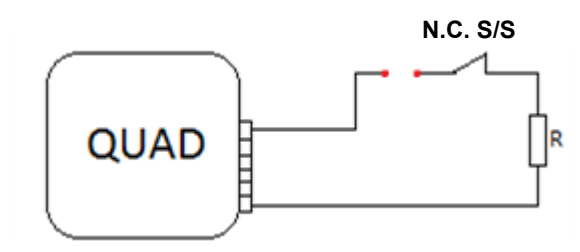

**Figure 6.** Open circuit (normally closed S/S)

**Normally Open (N.O.) Switch / Sensor**: the circuit remains typically open and only becomes closed in the event of an interruption or a detection in the switch/sensor. The selected resistor should be connected to the circuit line in parallel, and as closer as possible to the switch/sensor, preferably in touch with its terminals and hardly accessible from outside. See [Figure 7.](#page-8-0)

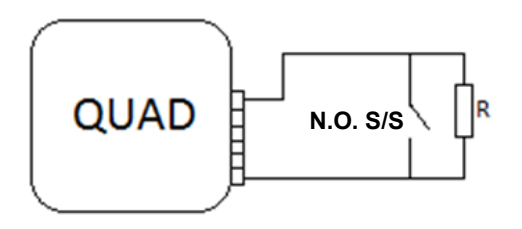

**Figure 7.** Normally open switch/sensor. Parallel resistor

<span id="page-8-0"></span> In the event of a **short-circuit** in the line, QUAD will interpret it as a regular rising edge (i.e., as an interruption or a detection in the

switch/sensor), so only the value parameterised for such edge will be sent to the bus.

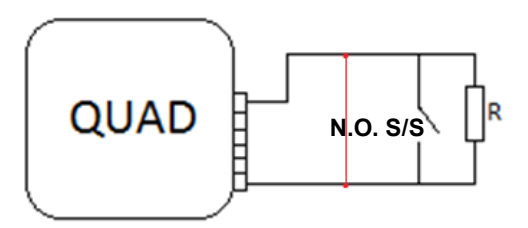

**Figure 8.** Short-circuit (normally open S/S)

 In the event of an **open circuit** in the line, QUAD will set the alarm object of the corresponding input to "1", and will then send it periodically to the bus until the situation is over, as the open circuit is interpreted to be due to a sabotage or a breakdown.

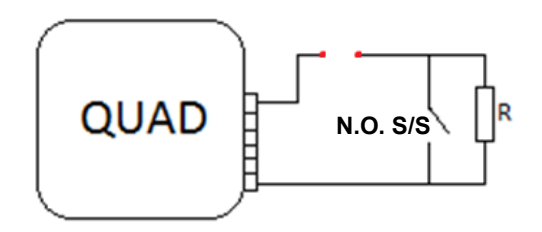

**Figure 9.** Open circuit (normally open S/S)

By means of this security function in the switch/sensor binary inputs, QUAD is also able to analyse the voltage levels of the system. In case they are found to be **unstable** (e.g., due to the coupling of other lines), QUAD will activate the alarm object of the corresponding input and send the activation value to the bus periodically, until such event is over.

Additionally, QUAD offers the possibility of connecting **multiple switches / sensors** to the same input (so that a certain function can be alternatively controlled from one or another), provided that they are of the same type: normally open or normally closed. In case this option needs to be combined with the security function, it is important to keep in mind that **only one end-of-line resistor** should be installed (in other words: only to one of the switches / sensors connected to the same input).

## <span id="page-10-0"></span>**2.3 THERMOSTATS**

QUAD allows independently enabling and configuring **up to four thermostat** functions, with independence of the number of the inputs that have been configured.

How the Zennio thermostat works and is configured is described in an specific document, **Zennio Building Thermostat**, available at the [http://www.zennio.com](http://www.zennio.com/) website.

## <span id="page-11-0"></span>**3 ETS PARAMETERISATION**

To begin with the parameterisation process of QUAD it is necessary, once the ETS software has been opened, to import the corresponding product database.

Next, the device is inserted into the project where desired and, after right-clicking on its name, the "Edit parameters" option should be selected to start the process.

The next sections show the parameterisation process in detail, and the different functions provided by QUAD.

## <span id="page-11-1"></span>**3.1 DEFAULT CONFIGURATION**

When entering the parameter edition of QUAD for the first time, the following window will be shown:

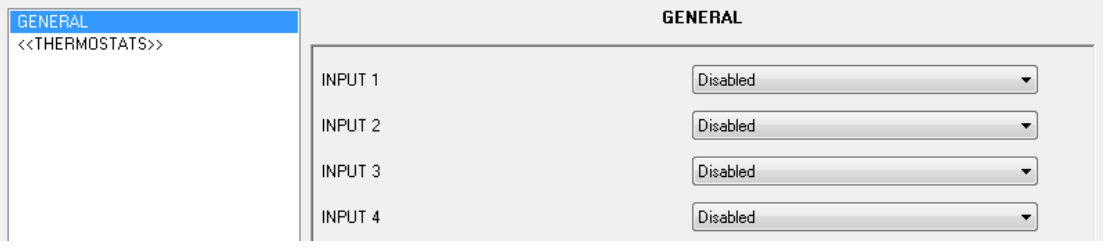

**Figure 10.** Default parameterisation window

<span id="page-11-3"></span>As shown in [Figure 10,](#page-11-3) the four **inputs of the device** are disabled by default. It is necessary to enable and configure them independently.

The **Thermostats** tab is also visible by default. It permits enabling and configuring the **four available thermostats**, which are disabled by default.

No communication objects are displayed by default. They will become visible as the different functions of the device are enabled by the integrator.

## <span id="page-11-2"></span>**3.2 GENERAL SCREEN**

This window brings the option to enable and configure the different input ports of QUAD.

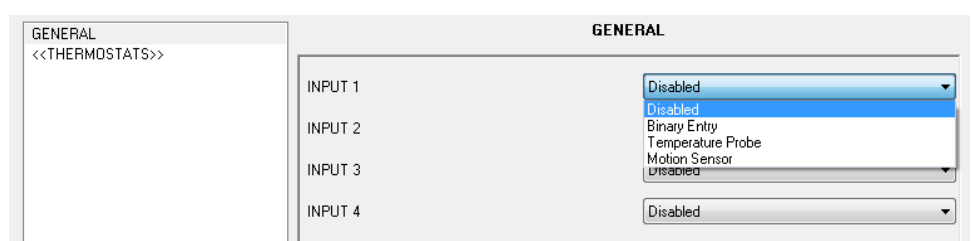

**Figure 11.** Enabling an input

Depending on the selected input type, additional parameter windows may become visible, as explained next.

### <span id="page-12-0"></span>**3.2.1 BINARY INPUT**

An input configured as *binary* can be connected both a push button or a switch/sensor. Depending on the binary input type, different configuration options will be displayed.

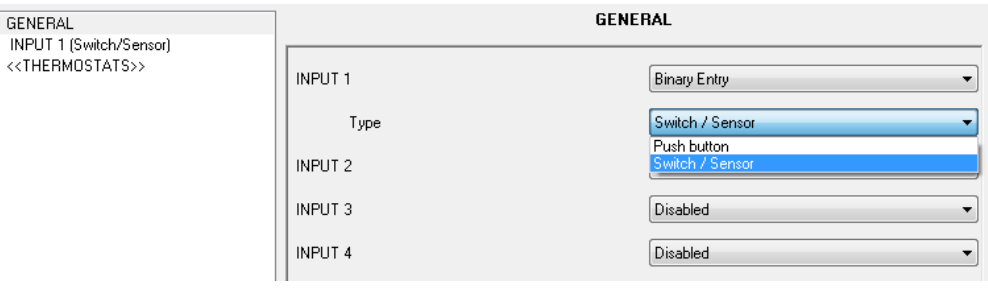

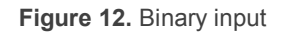

#### 3.2.1.1 PUSH BUTTON

From the specific tab enabled after selecting "push button" for the enabled binary input (see [Figure 13\)](#page-12-1) it will be possible to customise how QUAD reacts on the detection of presses.

<span id="page-12-1"></span>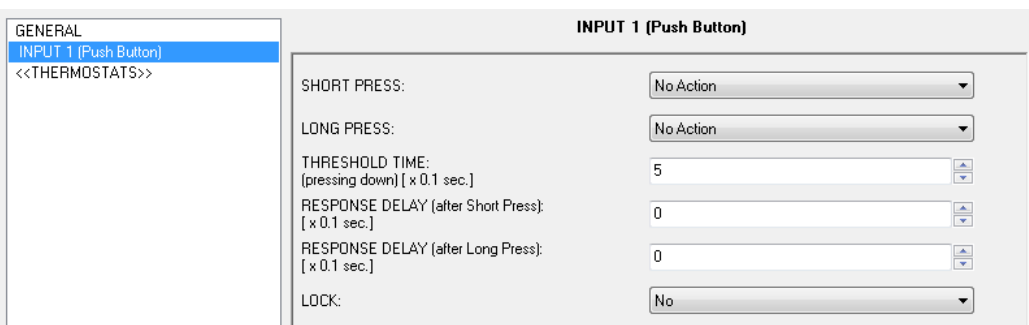

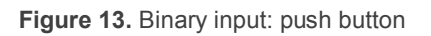

- **SHORT PRESS**: sets the type of the action to be performed when a short press takes place on the push button connected to the input of QUAD:
	- **No Action.** No action is performed.
	- **Sending of 0/1.** A new tab becomes visible to let the integrator set (under "**Response**") the value to be sent to the KNX bus when a short press happens:

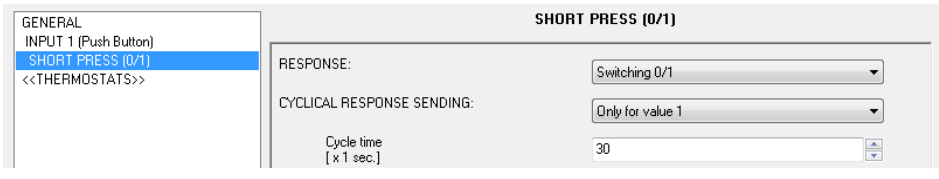

**Figure 14.** Sending of 0/1

- **"0"**: the "**[Ix] [Short Press] 0**" 1-bit communication object is enabled, and sent to the KNX bus (with the value "0") on every press.
- **"1"**: the "**[Ix] [Short Press] 1**" 1-bit communication object is enabled, and sent to the KNX bus (with the value "1") on every press.
- **"Switching 0/1"**: the "**[Ix] [Short Press] Switching**" 1-bit communication object is enabled, and sent to the KNX bus with the values "1" and "0" alternating after every press.

The transmission of these values can be performed cyclically, i.e., it is possible to periodically re-send them (the 0s, or the 1s, or both) if configured. If such option is required, the "**Cyclical Response Sending**" parameter needs to be enabled, which will bring an additional parameter ("Cycle time") to set a certain time (1-255 seconds).

 **Shutter Control**. This function allows sending the KNX bus a 1-bit object for shutter control. Under the "**Response**" parameter in the tab that shows up after selecting this function, it is possible to select the particular order to be sent on a short press:

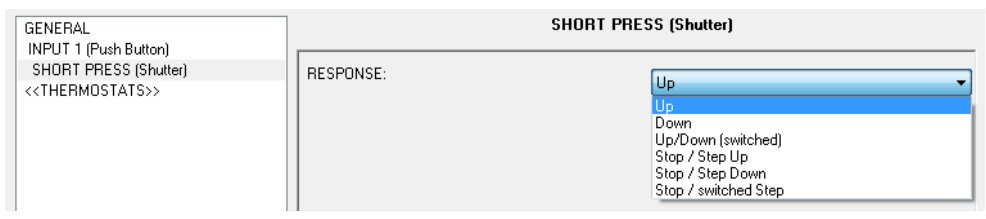

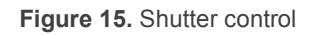

- **Up**: the "**[Ix] [Short Press] Move Up Shutter**" 1-bit object is enabled, and sent to the KNX bus (with the value "1") so that the shutter is moved up.
- **Down**: the "**[Ix] [Short Press] Move Down Shutter**" 1-bit object is enabled, and sent to the KNX bus (with the value "0") so that the shutter is moved down.
- **Up/down (switched)**: the "**[Ix] [Short Press] Move Up/Down Shutter**" 1-bit object is enabled, and sent to the KNX bus with the values "1" and "0" alternating, so the move up and move down orders can be sent with a sole push button.
- **Stop/Step Up**: the "**[Ix] [Short Press] Stop/Step Up Shutter**" 1-bit object is enabled, and sent to the KNX bus (with the value "0") in order to stop the shutter. In case the shutter is not in motion and if slats / lamellas are available, this value will be interpreted as an order to move them one step upwards.
- **Stop/Step Down**: the "**[Ix] [Short Press] Stop/Step Down Shutter**" 1 bit object is enabled, and sent to the KNX bus (with the value "1") in order to stop the shutter. In case the shutter is not in motion and if slats / lamellas are available, this value will be interpreted as an order to move them one step downwards.
- **Stop/Switched Step**: the "**[Ix] [Short Press] Stop/Step Shutter (switched)**" 1-bit object is enabled, and sent to the KNX bus (with the values "1" and "0" alternating with every press) in order to stop the shutter. In case the shutter is not in motion and if slats / lamellas are available, this value will be interpreted as an alternating order to move them one step downwards or upwards.

 **Dimmer Control.** This functions allows sending the KNX bus a communication object to control light-dimming devices. Under the "**Response**" parameter in the tab enabled after selecting this function, it is possible to set the particular order to be sent:

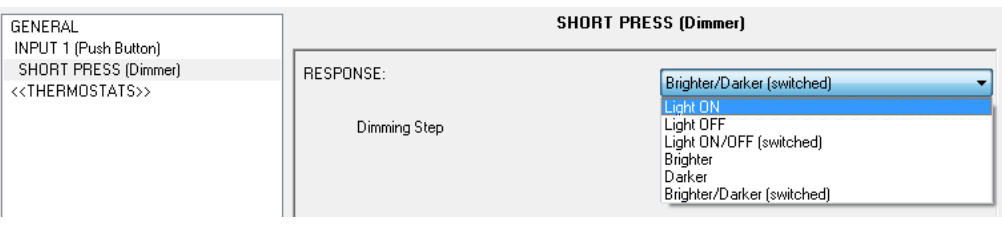

**Figure 16.** Dimmer

- **Light ON**: the "**[Ix] [Short Press] Dimmer ON**" 1-bit object is enabled, and sent to the KNX bus (with the value "1") so that the light is turned on by the dimmer.
- **Light OFF**: the "**[Ix] [Short Press] Dimmer OFF**" 1-bit object is enabled, and sent to the KNX bus (with the value "0") so that the light is turned off by the dimmer.
- **Light ON/OFF (switched)**: the "**[Ix] [Short Press] Dimmer ON/OFF**" 1-bit object is enabled, and sent to the KNX bus with the values "1" and "0" alternating with every press, so that the light can be turned on and off with a sole push button.

**Note**: *this function works in the same terms both if applied to short presses or to long presses: every time a button press is detected, a different order will be sent (switch-on / switch-off), while no orders will be sent at all when the button is released*.

• **Brighter**: the "**[Ix] [Short Press] Brighter**" 4-bit object is enabled, and sent to the KNX bus so that the light level is increased by the parameterised step ("**Dimming step**" parameter, according to [Table 2\)](#page-16-0). On the first short press, a light increase order will be sent, while on the second press an order to interrupt the regulation will be sent. Further presses will repeat the same sequence.

| <b>Dimming step</b> | Presses required for the<br>entire regulation (0% - 100%) |
|---------------------|-----------------------------------------------------------|
| 100%                |                                                           |
| 50%                 |                                                           |
| 25%                 | Δ                                                         |
| 12,5%               | 8                                                         |
| 6,25%               | 16                                                        |
| 3,1%                | 32                                                        |
| 1,5%                | 64                                                        |

**Table 2.** Dimming steps

- <span id="page-16-0"></span>**Darker: the "[Ix] [Short Press] Darker" 4-bit object is enabled, and** sent to the KNX bus so that the light level is decreased by the parameterised step ("**Dimming step**" parameter, according to [Table 2\)](#page-16-0). On the first short press, a light decrease order will be sent, while on the second press an order to interrupt the regulation will be sent. Further presses will repeat the same sequence.
- **Brighter/Darker (switched)**: the "**[Ix] [Short Press] Brighter/Darker**" 4-bit object is enabled, and sent to the KNX bus alternatively with the orders to increase or to decrease the light level by the parameterised step ("**Dimming step**" parameter, according to [Table 2\)](#page-16-0), although a stop order is inserted between every two dim orders.

**Note**: *if this function is parameterised for the short presses, the orders sent to the bus on every press will commute according to the following sequence increase – stop – decrease – stop – increase… However, if assigned to long presses, the stop orders will be sent once the button is released, while the alternating increase / decrease orders will always be sent as soon as a new press is detected. The following example illustrates this:*

#### **Example**:

*An input configured as push button is assigned the switched brighter/darker function with a dimming step of 12.5%.*

*In the case of the short presses, the behaviour is as follows:*

*1st Press:* 

- *As the button gets pressed, nothing happens.*
- *Once the button is released, the "increase by 12.5%" order is sent.*

*2nd Press:* 

- *As the button gets pressed, nothing happens.*
- *Once the button is released, the "stop" order is sent.*

*3rd Press:* 

- *As the button gets pressed, nothing happens.*
- *Once the button is released, the "decrease by 12.5%" order is sent.*

*4th Press:* 

- *As the button gets pressed, nothing happens.*
- *Once the button is released, the "stop" order is sent.*

*5th Press:* 

- *As the button gets pressed, nothing happens.*
- *Once the button is released, the "increase by 12.5%" order is sent.*

*…*

*On the contrary, in the case of the long presses, the behaviour is as follows:*

- *1st press:*   $\cdot$ 
	- *As the button gets pressed, the "increase by 12.5%" order is sent.*
	- *Once the button is released, the "stop" order is sent.*
- *2nd press:* 
	- *As the button gets pressed, the "decrease by 12.5" order is sent.*
	- *Once the button is released, the "stop" order is sent.*

### *3rd press:*

*…*

- *As the button gets pressed, the "increase by 12.5%" order is sent.*
- *Once the button is released, the "stop" order is sent.*

**Note**: *the aim of step dimming is letting the user perceive a gradual transition of the light level, with the option of interrupting the regulation when the desired level is reached. Therefore, it is advisable to parameterise a dimming step of 100%, so that a sole press (i.e., with no need of further presses) is enough to step through all the possible light levels, interrupting the regulation when desired*.

 **Sending of a Scene**. This function allows sending the KNX bus a 1-byte communication object for scene control. Under the "**Response**" parameter in the tab that becomes visible after selecting this function, it is possible to select the particular action to be performed on every press.

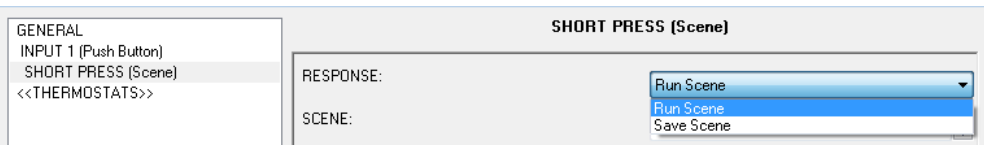

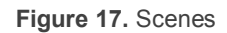

- **Run Scene**: the "**[Ix][Short Press] Run Scene**" 1-byte communication object is enabled, and sent to the KNX bus with a value (1 to 64, as configured through the **Scene** parameter and decreased by one) that will run the corresponding scene.
- **Save Scene**: the "**[Ix][Short Press] Save Scene**" 1-byte communication object is enabled, and sent to the KNX bus with a certain scene value (the one set for the **Scene** parameter, and increased by 127, according to the KNX standard) so that it is interpreted as an order to overwrite the configuration of such scene with the current states.
- **LONG PRESS**: allows defining a certain action to be performed whenever a long press occurs in the push button connected to the input port of QUAD. The available options are analogous to those already described for the short press case, although certain differences apply to the **dimmer control**, as already stated.
- **THRESHOLD TIME:** sets the minimum time (in tenths of a second) the push button needs to stay pressed so that QUAD interprets it as a long press.
- **RESPONSE DELAY (after short press)**: sets a certain delay time (in tenths of a second) that QUAD will wait for, prior to sending the communication objects corresponding to the response parameterised for short presses. In other words, after a short press, QUAD will wait for the configured delay before sending the corresponding value to the bus. Should this response need to be immediate, this parameter must be set to "0".
- **RESPONSE DELAY (after long press)**: sets a certain delay time (in tenths of a second) that QUAD will wait for, prior to sending the communication objects corresponding to the response parameterised for long presses. In other words, after a long press, QUAD will wait for the configured delay before sending the corresponding value to the bus. Should this response need to be immediate, this parameter must be set to "0".
- **LOCK**: enables the "**[Ix] Lock**" 1-bit object, which, on the reception of the value "1", locks the input line, so that any press that takes place is ignored. Once the value "0" is received, the input is unlocked back.

Actions/presses that may occur while the input is locked will not be taken into account after the input is unlocked again.

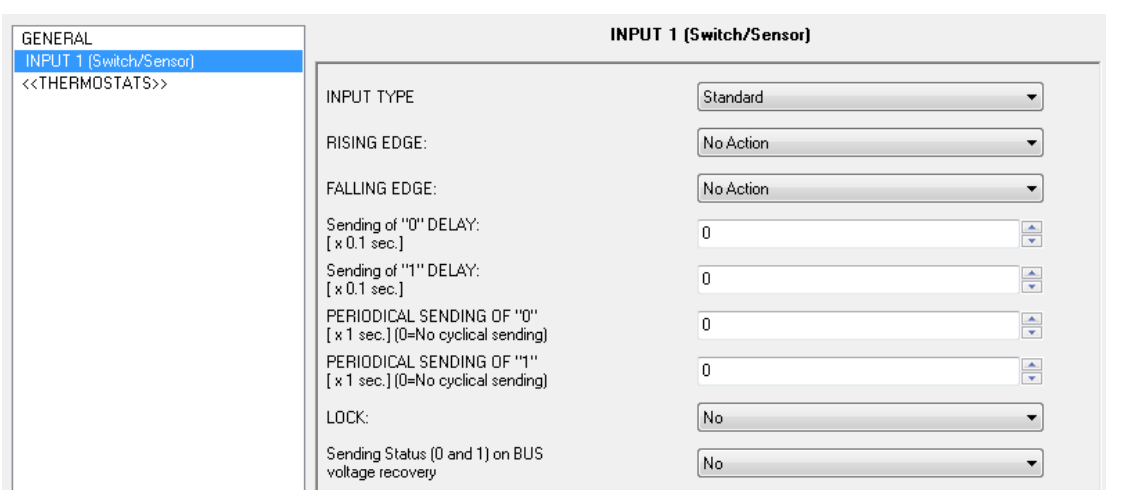

#### 3.2.1.2 SWITCH/SENSOR

**Figure 18.** Switch/sensor

<span id="page-19-0"></span>From the tab that becomes visible after setting a binary input as a switch/sensor (see [Figure 18\)](#page-19-0) it is possible to customise how QUAD should behave regarding the signals received from the switch/sensor connected to the input port.

In case of selecting the latter, the "**[Ix] Alarm: Breakdown, Sabotage, Unstable line**" 1-bit communication object will show up, and will be sent with the value "1" to the KNX bus, every 30 seconds, whenever QUAD finds the input line to be broken, sabotaged or unstable (refer to section [2.2](#page-7-0) for details). On the contrary, once the failure is over, QUAD will send the value "0" through that object (only once). Additionally, and only in case of enabling the security function for the switch/sensor, the following parameters will show up as well:

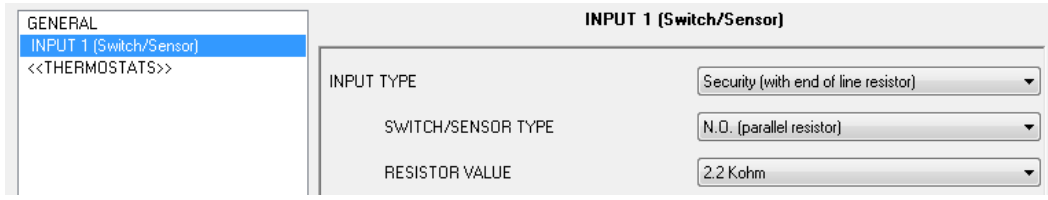

**Figure 19.** Security switch/sensor

- **Switch/sensor Type**: sets how the switch/sensor connected to the QUAD input port behaves:
	- $\triangleright$  N.O. (parallel Resistor): normally open switch/sensor.
	- $\triangleright$  N.C. (Serial Resistor): normally closed switch/sensor.
- **Resistor Value**: sets the value in Ohms of the end-of-line resistor being connected to the switch/sensor. The available values are: 2.2 KΩ; 2.7 KΩ; 3.3 KΩ; 4.7 KΩ; and 10 KΩ.

Further information on how this inputs work can be found in section [2.2.](#page-7-0)

Both input types (**standard** and with **security**) share the following common parameters:

- **Rising Edge**: sets the action to be performed whenever a rising edge (i.e., the circuit gets closed) is detected in the input line. The available options are:
	- **No Action**: no action is performed.
	- **0**: QUAD will send the value "0" to the KNX bus through the "**[Ix] [Sensor] Edge**" 1-bit object.
- **1**: QUAD will send the value "1" to the KNX bus through the "**[Ix] [Sensor] Edge**" 1-bit object.
- **Switching 0/1**: QUAD will send the values "1" and "0" alternatively with every rising edge, that is, a different value each time.
- **Falling Edge**: sets the action to be performed whenever a falling edge (i.e., the circuit gets open) is detected in the input line. The available options are analogous to those already described for the rising edge.
- **Sending of "0" Delay**: sets a certain delay time (in tenths of a second) that QUAD will wait for after the detection of the edge, prior to sending (through the "**[Ix] [Sensor] Edge**" object) the parameterised response in the particular case of being "0" the value to be sent. Should this response need to be immediate, this parameter must be set to "0".
- **Sending of "1" Delay**: sets a certain delay time (in tenths of a second) that QUAD will wait for after the detection of the edge, prior to sending (through the "**[Ix] [Sensor] Edge**" object) the parameterised response in the particular case of being "1" the value to be sent. Should this response need to be immediate, this parameter must be set to "0"
- **Periodical Sending of "0"**: sets the cycle time (in seconds) for periodically sending the value "0" through the "**[Ix] [Sensor] Edge**" object after the detection of the corresponding edge in the input line. In case there is no need to send it cyclically, this field should be left equal to zero.
- **Periodical Sending of "1"**: sets the cycle time (in seconds) for periodically sending the value "1" through the "**[Ix] [Sensor] Edge**" object after the detection of the corresponding edge in the input line. In case there is no need to send it cyclically, this field should be left equal to zero.
- **Lock**: enables the "**[Ix] Lock**" 1-bit object, which, on the reception of the value "1", locks the input line, so that any event that takes place is ignored (i.e., edges and alarm situations are not monitored anymore). Once the value "0" is received, the input is unlocked back. In that moment, depending on the current state of the line and on the state it had prior to being locked, the edge and alarm objects may be sent.

**Sending Status on Bus Voltage Recovery**: when enabled, this function sends the status objects (including the alarm object, in the case of having the security function enabled) of the QUAD input (values "0" or "1", as corresponding) on the reboot after a bus voltage failure or after an ETS download / device reset. These objects are actually sent after a configurable (in seconds) **delay**.

**Note**: *for safety reasons, if the state of the switch/sensor before the bus failure differs from the state after the bus recovery, QUAD will send the edge object to the KNX bus unconditionally, even if this parameter is not set to "Yes". Additionally, if QUAD finds an alarm situation (sabotage, breakdown,*  etc.) after the bus recovery, it will only send the alarm object to the bus, not *the edge object. Moreover, for safety reasons, if the alarm or no-alarm situation after the failure differs from the one before the failure, the alarm object is sent even if the option to send the state during the startup has not been enabled.* 

### **Example***:*

Let a normally open, security enabled switch/sensor be configured to send the value *"1" on rising edges and the value "0" on falling edges. On bus power recoveries, and as long as the initial status sending function has been enabled, the edge object will be sent in any case (provided that there no alarm situations occur). However, whenever the state of the switch/sensor differs from the one it had before the bus failure, the status will still be sent to the bus even if the mentioned function has not been enabled. The examples in the following figure illustrate this behaviour: the dotted lines mark when the bus failure starts and ends, while the numbers reflect the values being sent to the bus through the edge object. Similar rules apply to alarm situations and to the initial sending of the alarm object.*

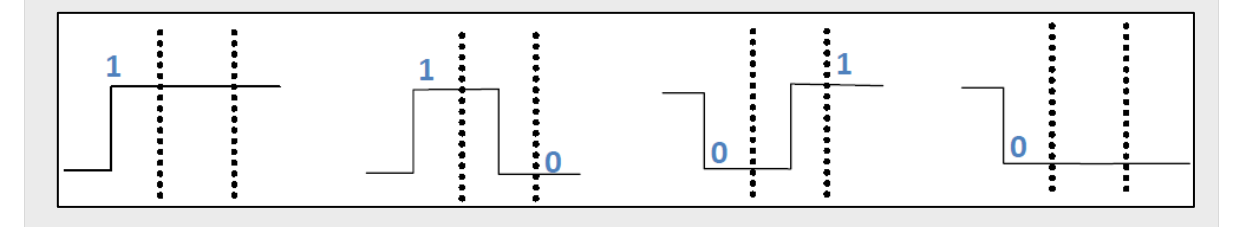

### <span id="page-23-0"></span>**3.2.2 TEMPERATURE PROBE**

When an input is set to "temperature probe", it is possible to configure a set of parameters from the specific tab that shows up. Apart from that, the "**[Ix] Current temperature**" 2-byte object and the "**[Ix] Probe error**" 1-bit object are shown. The former will report the current temperature value, as measured by the probe connected to the input. The second object, on its side, will report whether there is a failure in the connection of the probe (in such case, the object will acquire the value "1"). As soon as the connection is re-established, the value of the object will become "0" again.

The default window for the configuration of the temperature probe is shown in [Figure](#page-23-1)  [20.](#page-23-1)

| GENERAL                           | <b>INPUT 1 (Temp. Sensor)</b>                                         |        |  |
|-----------------------------------|-----------------------------------------------------------------------|--------|--|
| INPUT 1 (Temp. Sensor)            |                                                                       |        |  |
| < <thermostats>&gt;</thermostats> | Temperature sensor CALIBRATION<br>$[x 0.1^{\circ}C]$                  | ≑<br>o |  |
|                                   | Temperature sending PERIOD<br>[x 10sec [0=Disabled]]                  | ÷<br>3 |  |
|                                   | Send with a Temperature Change<br>[x 0.1 <sup>s</sup> C [0=Disabled]] | ≑      |  |
|                                   | Temperature protection                                                | No     |  |

**Figure 20.** Temperature probe

<span id="page-23-1"></span>The following parameters can be configured:

- **Temperature Sensor Calibration**: this option is provided to perform a permanent correction (between -50 and +50 tenths of a degree) over the measurements received from the probe, in case the integrator has an evidence of a deviation between them and the actual temperature of the room.
- **Temperature Sending Period**: allows selecting a cycle time (from 1 to 100 tens of a second) for periodically sending the currently measured temperature value to the KNX bus (through the "**[Ix] Current Temperature**" object). If this parameter is set to 0, the object will not be periodically.
- **Send with a Temperature Change**: enables an overheating or an overcooling (or both) protection based on the values received from the sensor. Depending on the selected protection type, one or two binary communication objects will show up ("**[Ix] Overheating**" and "**[Ix] Overcooling**"), which will indicate (by acquiring the value "1") if the

corresponding temperature (upper/lower) limit has been exceeded. It is therefore necessary to define the overheating and overcooling temperatures (or both), in Celsius degrees (ºC). Moreover, it is possible to define a **hysteresis** (in tenths of a degree) to prevent successively sending the object when the room temperature keeps moving around the parameterised temperature limit.

| GENERAL                                                     | <b>INPUT 1 (Temp. Sensor)</b>                                                                                                    |                                  |
|-------------------------------------------------------------|----------------------------------------------------------------------------------------------------|----------------------------------|
| INPUT 1 (Temp. Sensor)<br>< <thermostats>&gt;</thermostats> | Temperature sensor CALIBRATION<br>$[x 0.1$ <sup>9</sup> C1<br>Temperature sending PERIOD<br>[x 10sec [0=Disabled]]<br>Send with a Temperature Change<br>[x 0.1 °C (0=Disabled)] | ÷<br>0<br>$\div$<br>3<br>÷<br>0  |
|                                                             | Temperature protection                                                                                                    | Overheating and Overcooling<br>▼ |
|                                                             | Overcooling Temp. [x 1ºC]                                                                                                    | ÷<br>10                          |
|                                                             | Overheating Temp. [x 1ºC]                                                                                                    | $\frac{1}{x}$<br>40              |
|                                                             | Hysteresis [x 0.1 °C]                                                                                                    | ÷<br>20                          |

**Figure 21.** Temperature protection

### <span id="page-25-0"></span>**3.2.3 MOTION DETECTOR**

QUAD also provides the option to connect motion detectors to its input ports. In case of selecting such configuration, up to three virtual detection channels will be available for each input, that is, up to three virtual detectors may be configured based on the same measurement so that different parallel responses can be performed on the reception of the measurements.

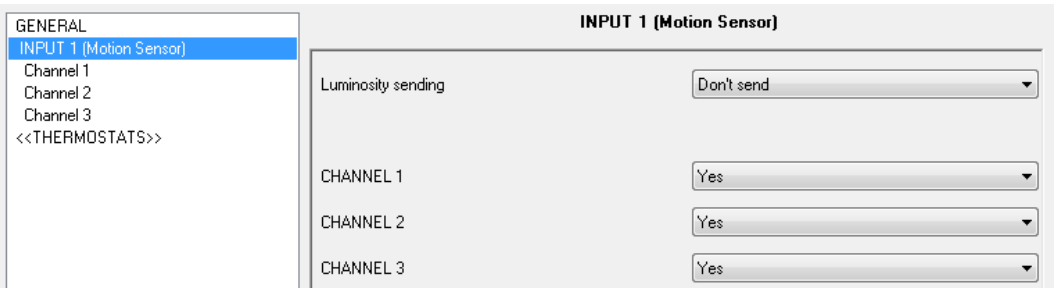

**Figure 22.** Motion detector

After enabling any of the available channels, the following parameter screen will become available.

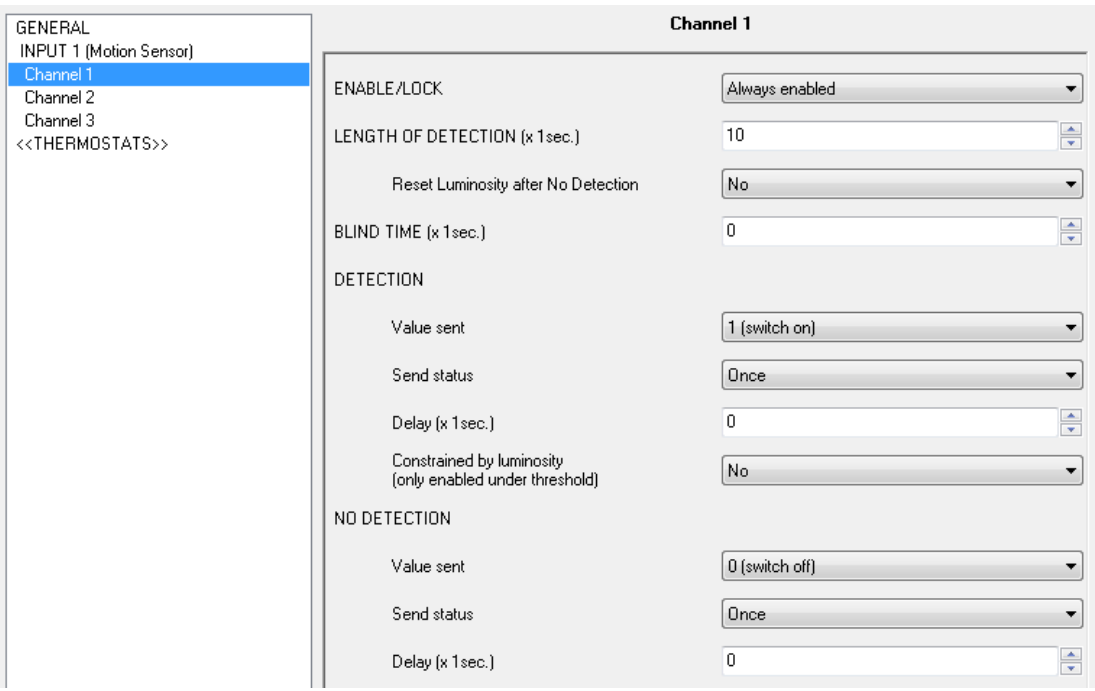

**Figure 23.** Channel configuration

For further information on how the motion sensor works and needs to be configured, please refer to the "**Motion Detector**" specific document, available at the [http://www.zennio.com](http://www.zennio.com/) website.

## <span id="page-26-0"></span>**3.3 THERMOSTATS**

As advanced in section [2.3,](#page-10-0) QUAD offers the option to enabling and configuring up to four thermostats independently.

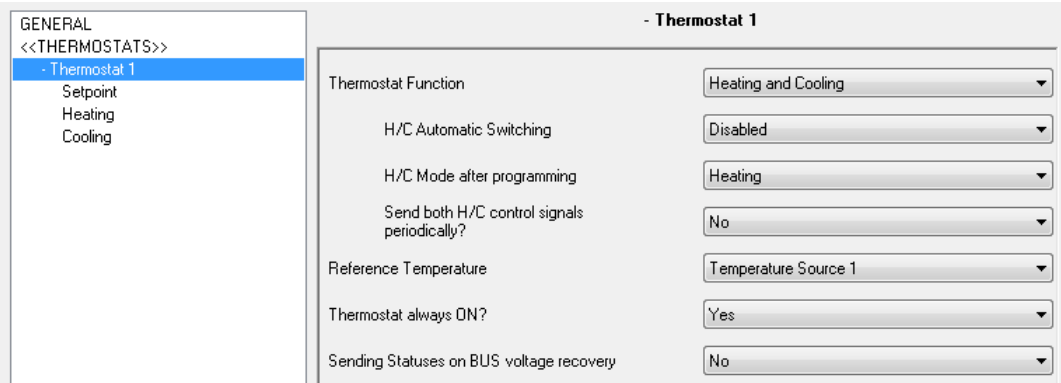

**Figure 24.** Configuration of thermostat 1

For further information on how the Zennio thermostat works and needs to be configured, please refer to the "**Zennio Building Thermostat**" specific document, available at the [http://www.zennio.com](http://www.zennio.com/) website.

## **ANNEX I. COMMUNICATION OBJECTS**

- $\cdot$ **"Functional range**" shows the values that, with independence of any other values permitted by the bus according to the object size, may be of any use or have a particular meaning because of the specifications or restrictions from both the KNX standard or the application program itself.
- "**1st boot**" shows the cases where an object is assigned a certain value by the application program after a device download or a full reset. In case the value of such assignment  $\cdot$ can be parameterised, **√** is shown in column "**P**". Objects showing a hyphen (-) are not assigned a particular value and therefore can be assumed to be initialised with the value "0", or with the corresponding updated value in case they depend on an external element (sensors, etc.). Moreover, if the object is sent (or is there an option to send it) to the bus (write or read requests) after a download or a device reset from ETS, the marks **(W)** or **(R)** will be shown, respectively for transmissions or read requests.
- $\cdot$ "**Reboot**" shows the cases where an object is assigned a certain value by the application program after a bus power failure. In case the value of such assignment can be parameterised, √ is shown in column "P". Objects showing a hyphen (-) are not assigned a particular value and therefore can be assumed to maintain their previous value after the failure, or with the corresponding updated value in case they depend on external elements. Moreover, if the object is sent (or is there an option to send it) to the bus (write or read requests) after a bus failure, the marks **(W)** or **(R)** will be shown, respectively for transmissions or read requests.

<span id="page-27-0"></span>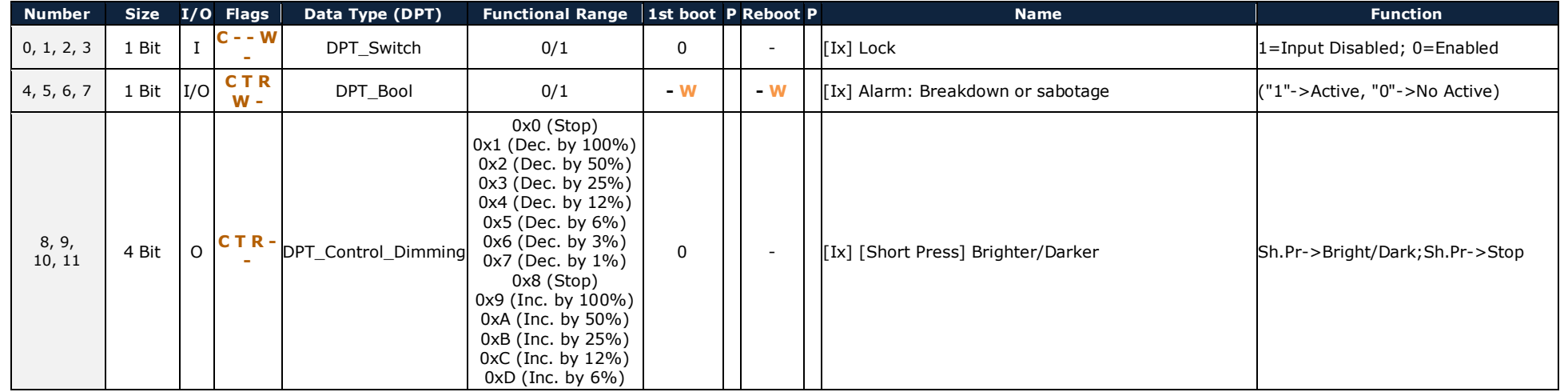

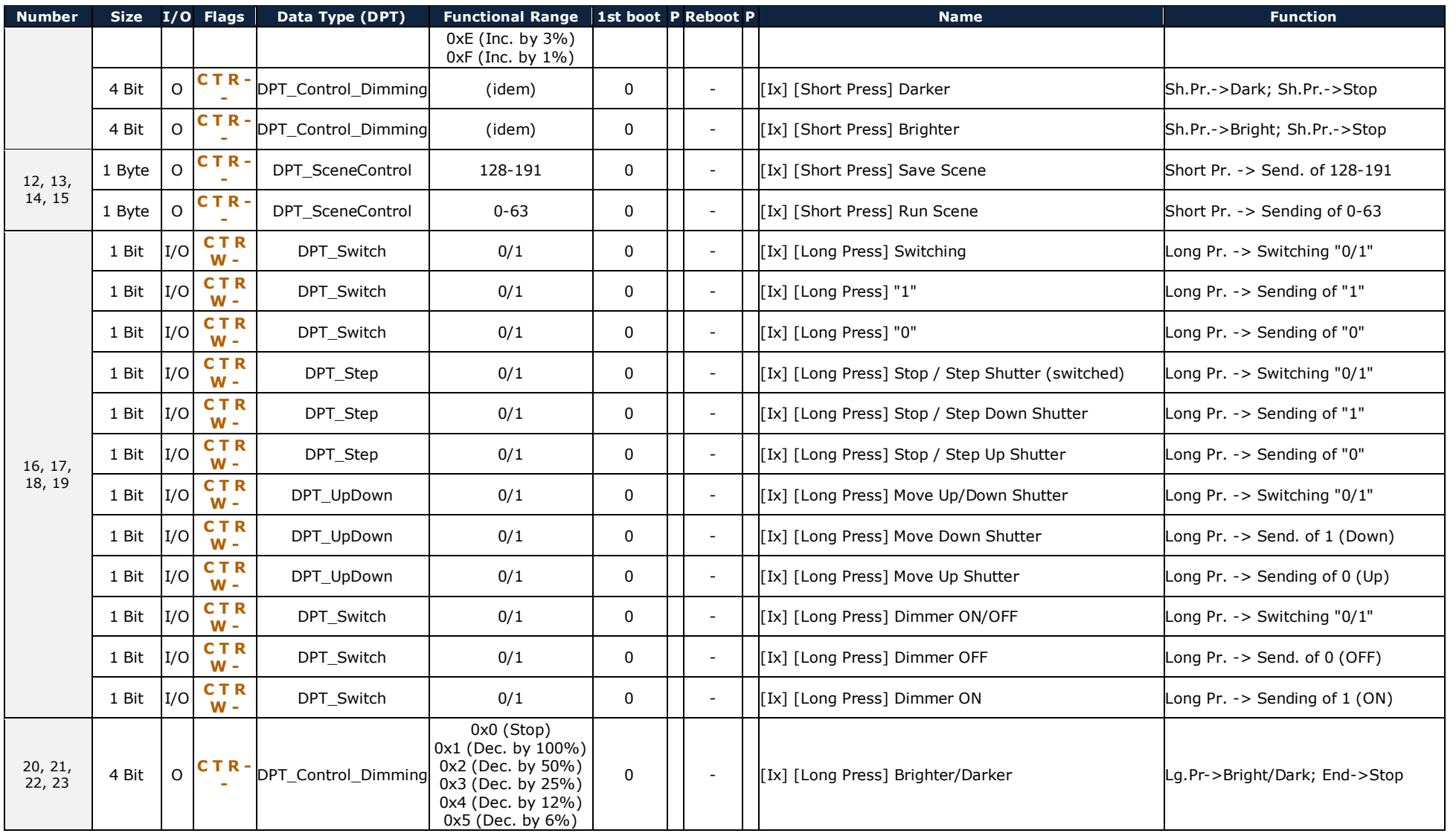

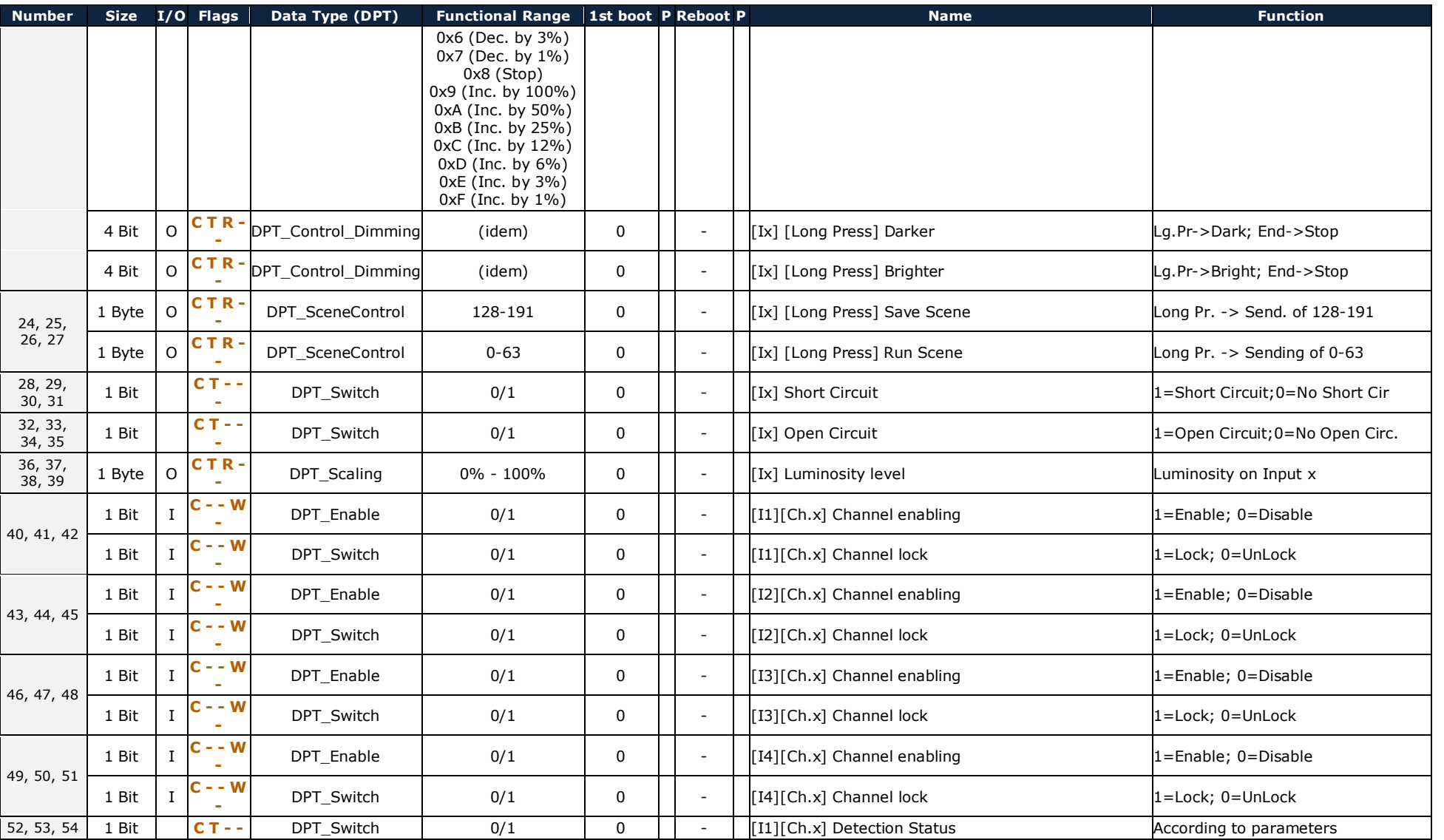

[http://www.zennio.com](http://www.zennio.com/) Technical Support: [http://zennioenglish.zendesk.com](http://zennioenglish.zendesk.com/)

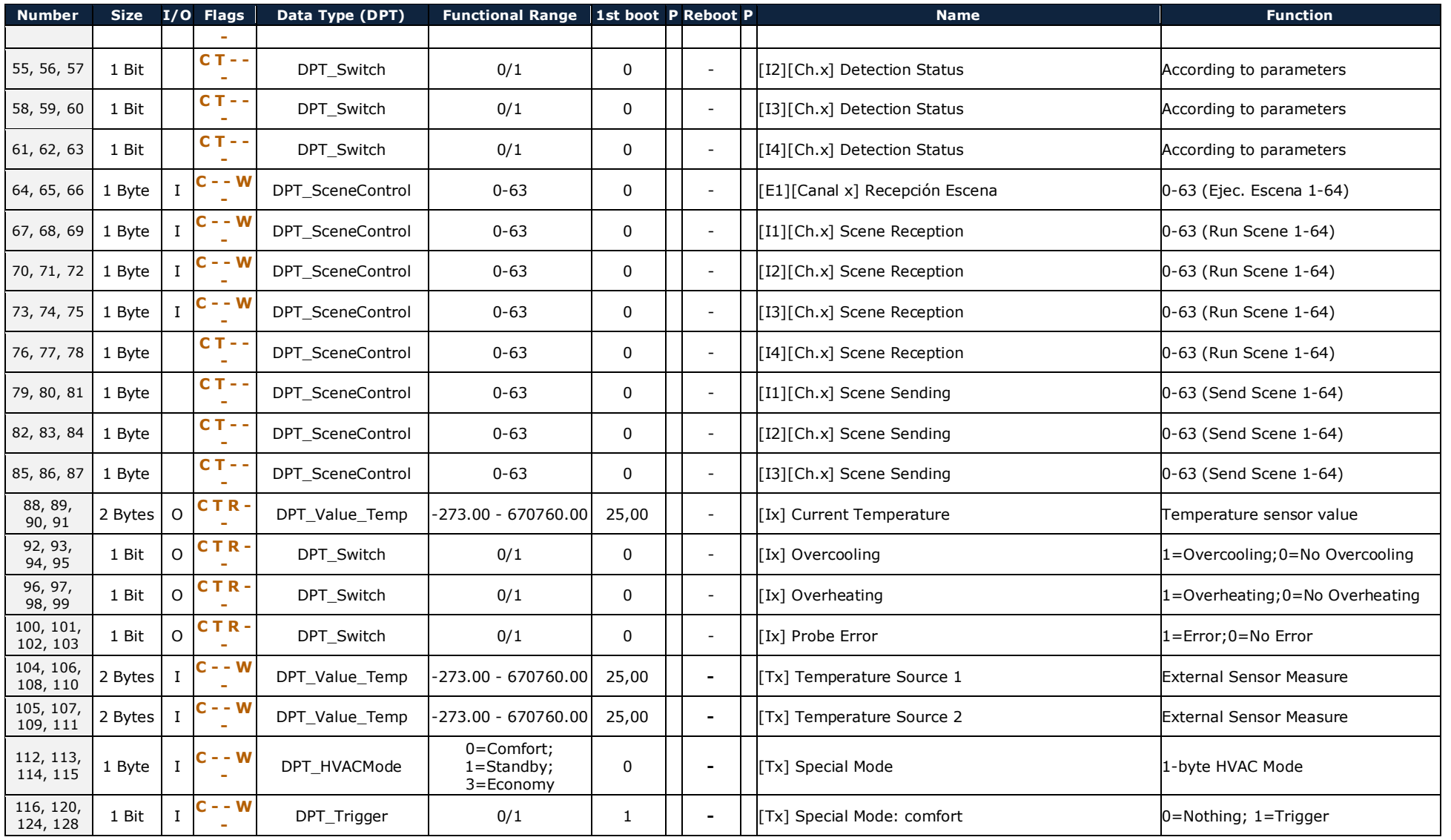

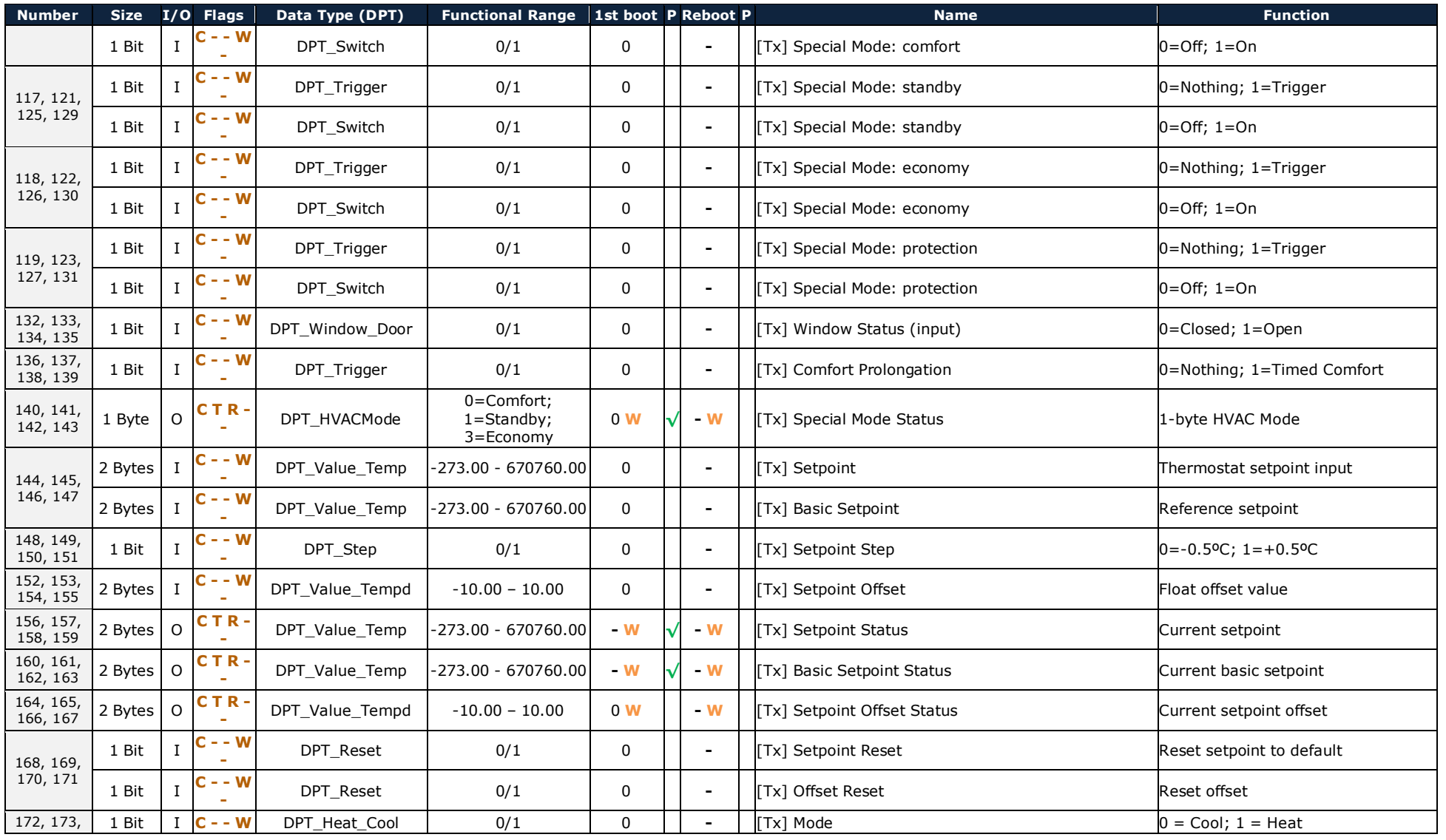

QUAD

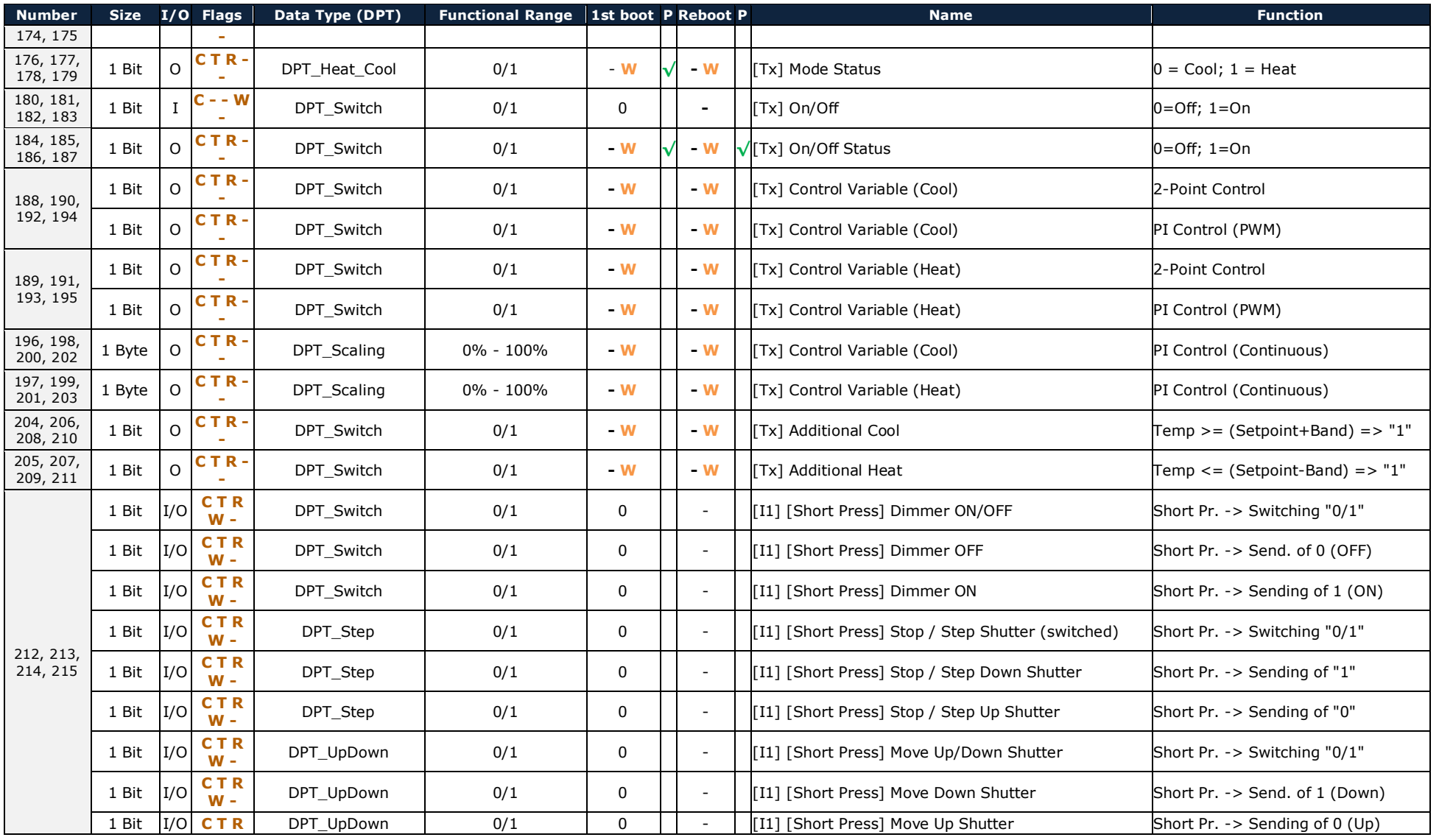

QUAD

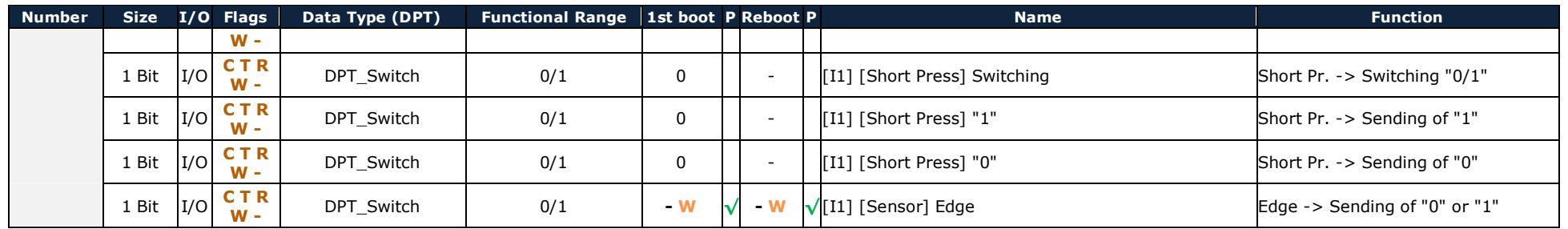

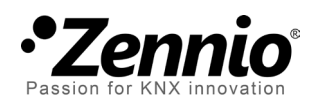

**Join and send us your inquiries about Zennio devices: [http://zennioenglish.zendesk.com](http://zennioenglish.zendesk.com/)**

**Zennio Avance y Tecnología S.L.** C/ Río Jarama, 132. Nave P-8.11 45007 Toledo (Spain).

*Tel. +34 925 232 002. Fax. +34 925 337 310. www.zennio.com info@*zennio*.com*

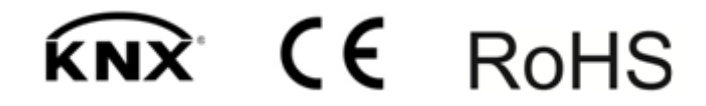